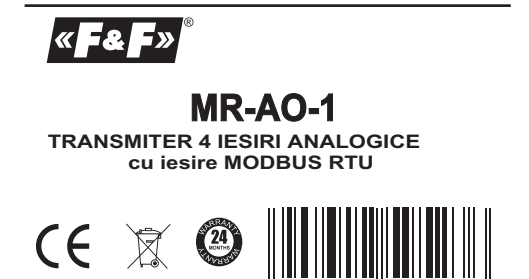

*PREZENTARE* produsele F&F au garantie 24luni de la data vanzarii

*Modulul MR-AO-1 este un dispozitiv extern cu iesiri analogice pentru extinderea PLC-urilor sau a altor dispozitive cu care comunica datele prin RS 485 protocol MODBUS RTU* 

5 H<sub>9</sub> 0 8 3 1 2 H<sub>5</sub> 9 5 2 3 6

### *FUNCTIONARE*

*Modulul este proiectat cu 4 iesiri de tensiune 0-10V. Valorile tensiunilor iesirilor pot fi setate sau citite prin intermediul RS485, protocol MODBUS RTU.Modulul are functia de a memora tensiunile iesirilor in memoria nevolatila interna. La fiecare realimentare a modulului valoarea iesirii de tensiune este restaurata cu valoarea salvata.Toti parametrii de comunicare seriala sunt setati din fabricatie. Exceptie este adresa de retea acare se stabileste prin intermediul unui comutator multi-pozitie ssituat sub capacul mai inalt al modulului.. Alimentarea cu tensiune a aparatului este semnalizata de aprinderea ledului LED U. Schimbul corect de date intre modul si un alt aparat este indicat de ledul galben led Tx.* 

*Valoarea tensiunii este memorata sub forma unui numar total de 0.1 V pozitivi (ex,valoarea registrului 46 corespunde la tensiunea 4.6 V). In timpul salvarii valorilor de tensiune in memoria locala valoarea registrului 3004 este numarul 44012.* Dupa scrierea in memoria locala , valoarea registrului 3004 este<br>0. Raspunsul la comanda "Read ID" (cod 17) ofera un pachet de<br>informatii despre modul: codul "Slave ID" (xEC, codul "Run<br>Indicator Status" (xFF;textul aditio

### *Setarea adresei in retea*

*Modulul MR-AO-1 poate avea adresa in retea in intervalul 100- 109. Adresa de baza in retea pentru fiecare modul e 100. Daca doriti sa setati o adresa diferita ar trebui sa faceti setarea adresei partiale folosind comutatorul multi-pozitie situat sub capacul frontal mai inalt. Capacul se inlatura folosind o surubelnita plata pentru a scoate suruburile de 3mm. Cu surubelnita mutati comutatorul rotativ la numarul dorit ca subadresa (0-9) ce se aduna la adresa de baza 100. Sesizandu-se o noua adresa a modulului,este realizata suma dintre adresa de baza si subadresa, de exemplu 100 +7 = 107 dupa setare , asezati apoi carcasa cu atentie in special la ledurile ce trebuie sa intre in gaurile din carcasa.*

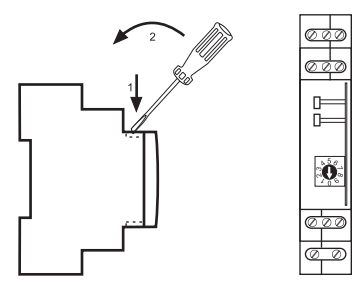

#### *Parametrii protocolului MODBUS RTU*

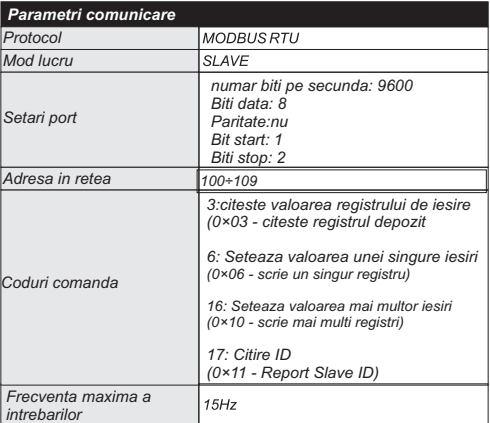

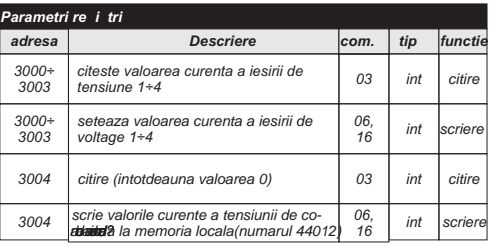

## *Descriere Intrari/iesiri*

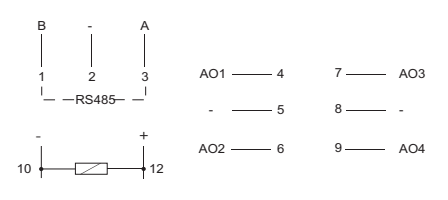

 *1-3 port RS485*

 *4/6/7/9 semnale iesireAO.*

 *2/5/8/ masa conectata la 10 10-12 alimentare modul*

### *Asamblare*

#### *Ipoteze generale*

*- este recomandata utilizarea filtrelor (ex, OP-230)*

*- pentru conectarea modului cu un alt dispozitiv este recomandata utilizarea cablului UTP .*

*- in cazul utilizarii cablurilor ecranate, masa trebuie legata numai*

*pe de o parte si cat mai aproape de aparat. - nu se instaleaza firele paralele de semnal in apropierea cablurilor de inalta tensiune*

*- nu instalati modulul in imediata apropiere a dispozitivelor de mare putere, instrumente de masurare, dispozitive electromagnetice de inalta putere si alte dispozitive care pot sa introduca distorsiuni.*

### *Intrarile AO O diagrama schematica a posibilitatilor de conectare.*

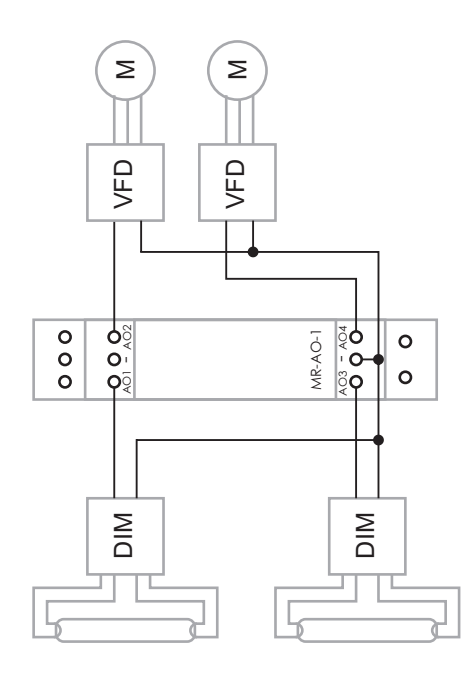

# *Lucrul cu controler programabil MAX [F&F].*

*Exemplu de program cu instructiuni in Forth Logic pentru citire valorilor registrilor*

*100 CONSTANT MBADDR*

*1 CONSTANT BASEVAR 1 CONSTANT MBPACK : setV SINGLE\_ACCESS MBADDR 3000 5 BASEVAR WRITE\_REG* 

*MBPACK MODBUSSTART ; : AO! BASEVAR + 1 - 10.0 F\* F>D SWAP VAR! ; : cycle MBPACK MODBUSSTATUS? IF 400 0.2 BEEP THEN setV MBPACK MODBUSCALLBACK cycle ;*

*: recallEND 0 BASEVAR 4 + VAR! cycle ; : recallV MBPACK MODBUSSTOP 44012 BASEVAR 4 + VAR! setV MBPACK MODBUSCALLBACK recallEND ;*

*in cazul in care ne definim variabilele si ne fixam valorile:*

*MBADDR - adresa in retea a dispozitivului*

*BASEVAR - numarul primei variabile, in acestea sunt memorate consecutiv valorile registrilor*

*MBPACK - numarul de pachete Modbus; setV- instructiunea setare valori tensiune iesire in conformitate cu* 

valorile variabilelor corespunzatoare<br>**AO**I - inregistrarea in variabilele potrivite a valorii tensiunii de<br>referinta, de exemplu: 1.7 4 AO! seteaza tensiunea de 1.7V la iesirea *nr. 4;*

*cycle -utilizarea ciclica a instructiunii setV*

*recallV-inregistrarea valorii curente de tensiune in memoria locala recallEND -comanda resetarea variabilelor la scrierea in memoria locala repetata in procesul ciclic*

*Pentru mai multe informatii, consultati instructiuni de utilizare în programare ForthLogic*

# *Retea RS485*

*Portul RS485 nu e izolat galvanic de tensiunea de alimentare. Pentru realizarea unei linii RS485 utilizati cablu cu perechi torsadate cu diametrul mai mic de 0,2mm.Lungimea maxima a cablului sa nu depaseasca 1000m.Linile trebuie incheiate cu module terminale tip LT-04 (F&F).*

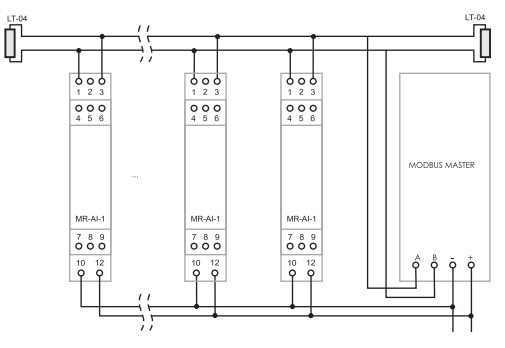

# *Instalare*

*1. Desfaceti suruburile de 3mm si setati din comutator codul adresei modulului*

*2. Deconectati tensiunea de alimentare.*

*3. Montati modulul pe sina. 4. Conectati alimentarea la punctele 10-12 conform marcajelor.*

*5. Semnalul de iesire 1-3 este conectat cu iesirea dispozitivului MASTER.* 

*6. Conectati iesirile AO selectate la receptoare potrivite cu datele tehnice*

#### *Date tehnice*

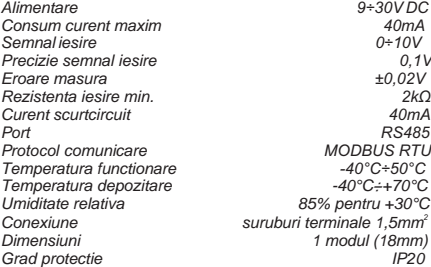